## Integrating Lua into an iPhone App

Friday, November 13, 2009 at 11:54AM Robert in Cocos2d, Lua, iPhone

I spent along evening getting [Lua](http://www.lua.org)to compile and link in an iPhone project. It turned out to be a very simple task once I figured out some basic things about adding targets in Xcode and remembered one small quirk about Lua that I learned a few years ago and forgot along the way. I'm going to outline the process belowusing a Cocos2d project although a UIKit project would be the same. Please note that I'm still newto Xcode so this may not be the most optimal approach but it works well. I welcome your comments and corrections.

In order to keep this post as short as possible, I will only describe the process of getting everything to build and function. I'll try to post more later about the how's and why's of Lua.

You can find a zipped version of the project [here](http://www.grzmobile.com/storage/code/TestLua.zip) if you don't want to follow the process below.

Before starting anything in Xcode, there is the question of how to structure the project: as a single project and target, as a single project with an additional Luatarget, or as two different projects. Xcode makes it easy to use any of those approaches but Ichose to use asingle project with multiple targets. One of the additional targets will be used to build a static Lualibrary. This gives the benefit of keeping Luaseparate from your project code but it keeps all of the configuration and SDK information unified. Incidentally, this is the same approach taken by the Cocos2d library when you create a newproject using the included template.

The first task is to create a newproject. In Xcode ,click **File->New Project**. Select a **Cocos2d Application** and name it "**Test Lua**".

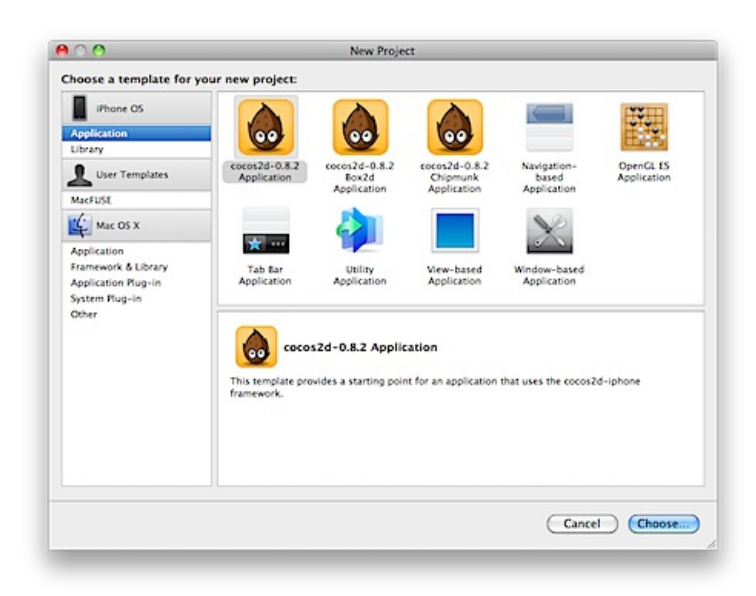

Next, right-click the "**Targets**"item on the left pane. Select "**Add->New Target…**" Select a"**Static Library**"and name it "**Lua**"

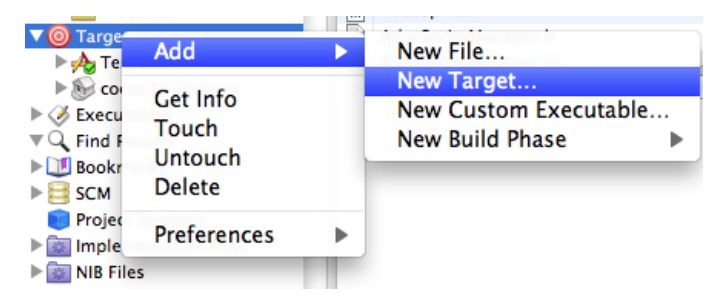

Download the Luasource from <http://www.lua.org> and unzip it to your project directory. The current Lua version is 5.1.4 so my project directory nowlooks like:

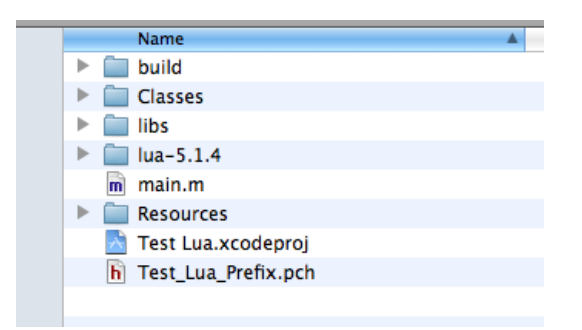

Right click on the "**Test Lua**" header in the left pane of the Xcode window. Select "**Add->New Group** "and name it "**Lua**"

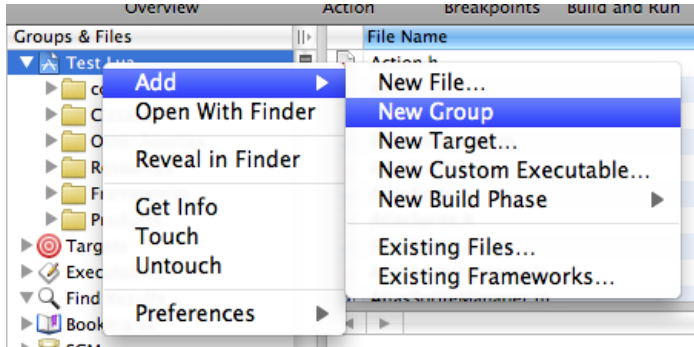

Right click on the new"**Lua**" group and select "**Add->Existing Files…**" Navigate to your **Test Lua/Lua5.1.4/src** directory and select all of the .h and .c files except lua.c, luac.c, and print.c . These are used to build standalone Lua interpreters and compilers and are not used in library builds.

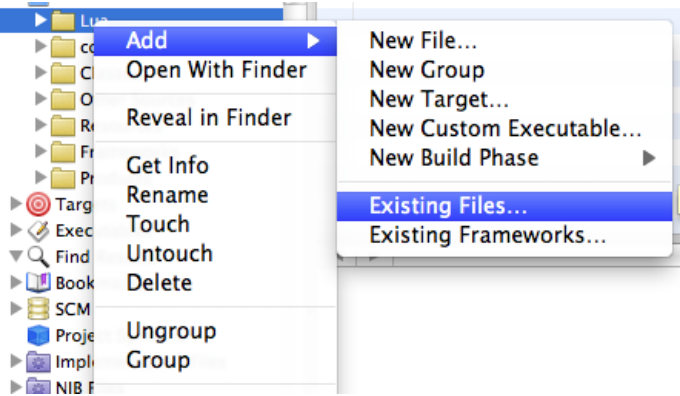

When presented with the options dialog below, be sure to uncheck "**Copy items into destination groups folder**"and select only "**Lua**" under the "**Add to Targets**"section.

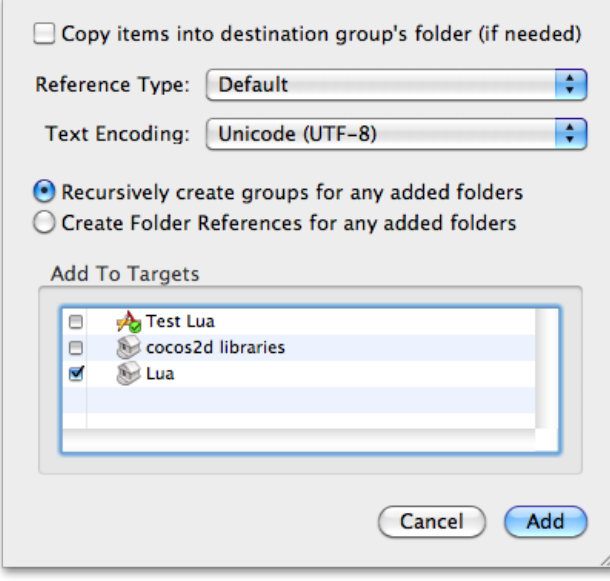

You should be able to right-click the Lua target and build it without errors at this point.

Under "**Targets**,"right-click the "**Test Lua**"item and select "**Get info**." Select the "**General**"tab at the top.

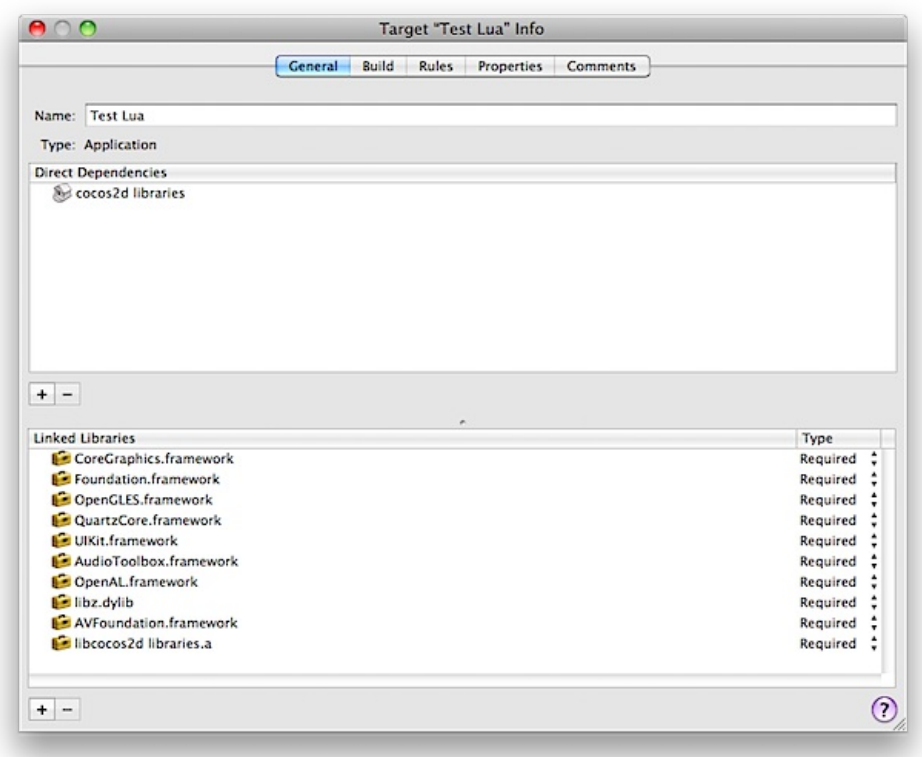

Click the "**+**" button beneath "**Linked Libraries**"

Select "**libLua.a**"at the top and click the "**Add**" button.

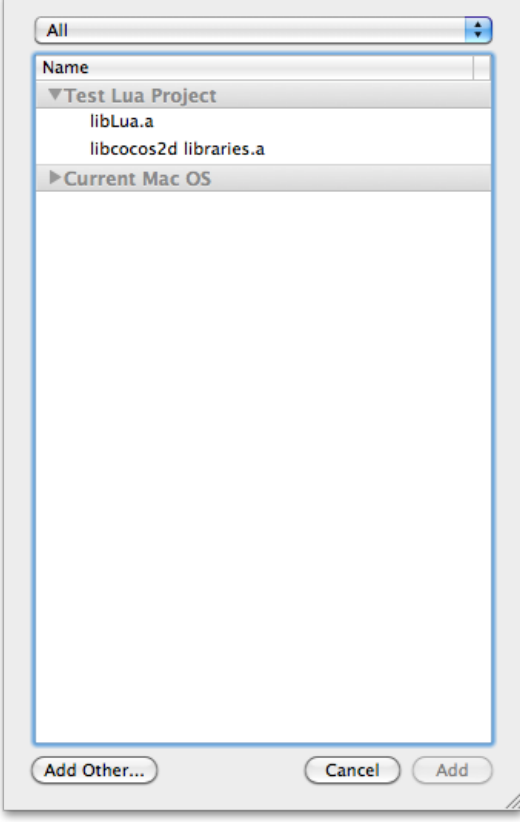

Click the "**+**" button beneath "**Direct Dependencies**"

Select "**Lua**"and click the "**Add Target**" button.

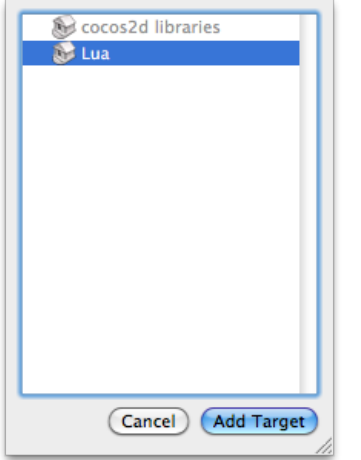

## Close the "**Target Test Lua Info**" window.

You can now clean and build your project and you will see the three build steps happen: your project code, Cocos2d, and Lua. It should build without warnings or errors. If you get linker errors, be sure that you did not include lua.c, luac.c, or print.c from the Lua5.1.4 directory. Since they define a"main"function any builds including them will fail.

Nowwe can add some code to initialize Luaand run alittle code. Open the "**HelloWorldScene.m**"file under "**Classes**" and add the following code after the #import "HelloWorldScene.h" line:

```
extern "C"{
#include "lua.h"
#include "lualib.h"
#include "lauxlib.h"
};
int run_lua(void)
{
lua_State *l;
l = lua_open();
luaopen_base(l);
printf("\nAbout to run Lua code\n");
luaL_loadstring(1, "print(\"Running Lua Code...\")");
lua pcall(1, 0, LUA MULTRET, 0);
printf("Lua code done.\n\n");
lua_close(l);
return 0;
}
```
Now add the following line at the end of the HelloWorldScene "**init**" function:

## run\_lua();

Finally, rename the "**HelloWorldScene.m**" file to "**HelloWorldScene.mm**". This tells the compiler to treat the file as Objective-C++ so the Lua headers will be imported properly.

Build and run the code in a simulator and open the GDB window by clicking the button while the simulator is running.

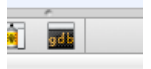

You should see the window below with all three lines included, two from C and one from Lua.

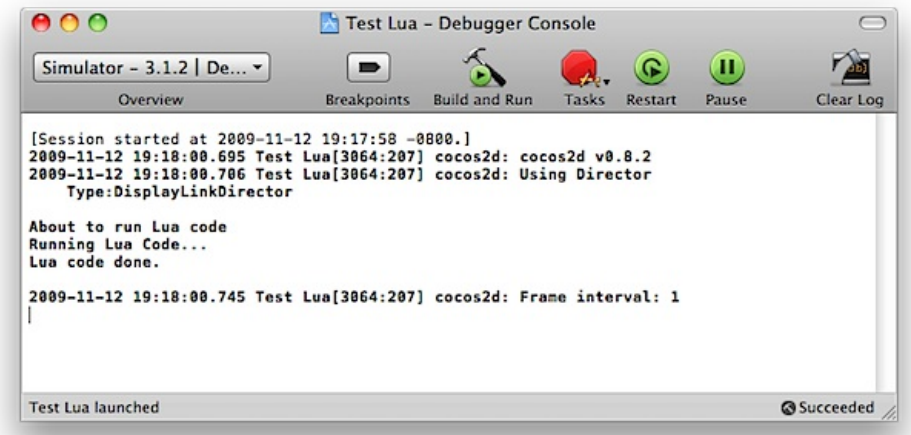

That pretty much completes the point of this post- to get a working project with Lua compiling, linking, and executing. Obviously this is not very useful yet since Lua cannot interact with your application yet. Once I test my code more I'll post a small couple of classes to manage several Lua scripts and help integrate them into your game loop.

One final note, if you are doing a more standard app with UIKit then you might find [iPhone](http://www.mobileorchard.com/announcing-iphone-wax-native-uikit-iphone-apps-written-in-lua/) Wax to be a better solution. In includes both Lua and a library to let Lua and Objective-C coexist as peers without registering functions in Lua before using them. For games you'd probably prefer the lightweight approach above.

Article originally appeared on GRZ Mobile (http://www.grzmobile.com/). See website for complete article licensing information.